## **Statistics**

To show statistics use the Statistic tab of the Options Panel:

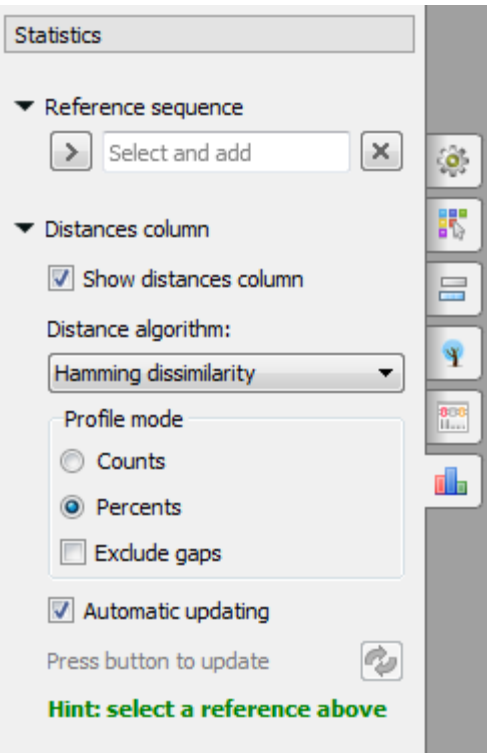

Here you need to select a reference sequence. Also you can change the distance algorithm, select the profile mode and exclude gaps. To generate distance matrix and grid profile see the documentation below:

- [Distance Matrix](https://doc.ugene.net/wiki/display/UUOUM21/Distance+Matrix)
- [Grid Profile](https://doc.ugene.net/wiki/display/UUOUM21/Grid+Profile)